# Raising Your Scholarly Profile

Eric Robinson, MLIS Scholarly Communications Librarian University of St. Augustine for Health Sciences

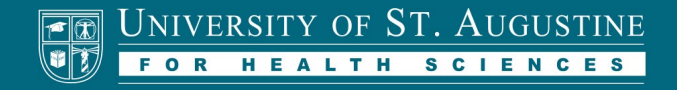

#### **1. Create a Scholarly Account Profile**

- Acts as a virtual CV
- Unifies your author names
- $\blacksquare$  Ties your scholarly work to your identity
- Brings all your work together for readers
- $\blacksquare$  Can link out to publications
- $\triangleright$  30 seconds to register

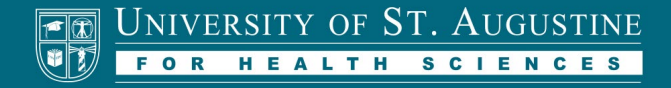

## Google Scholar Profile

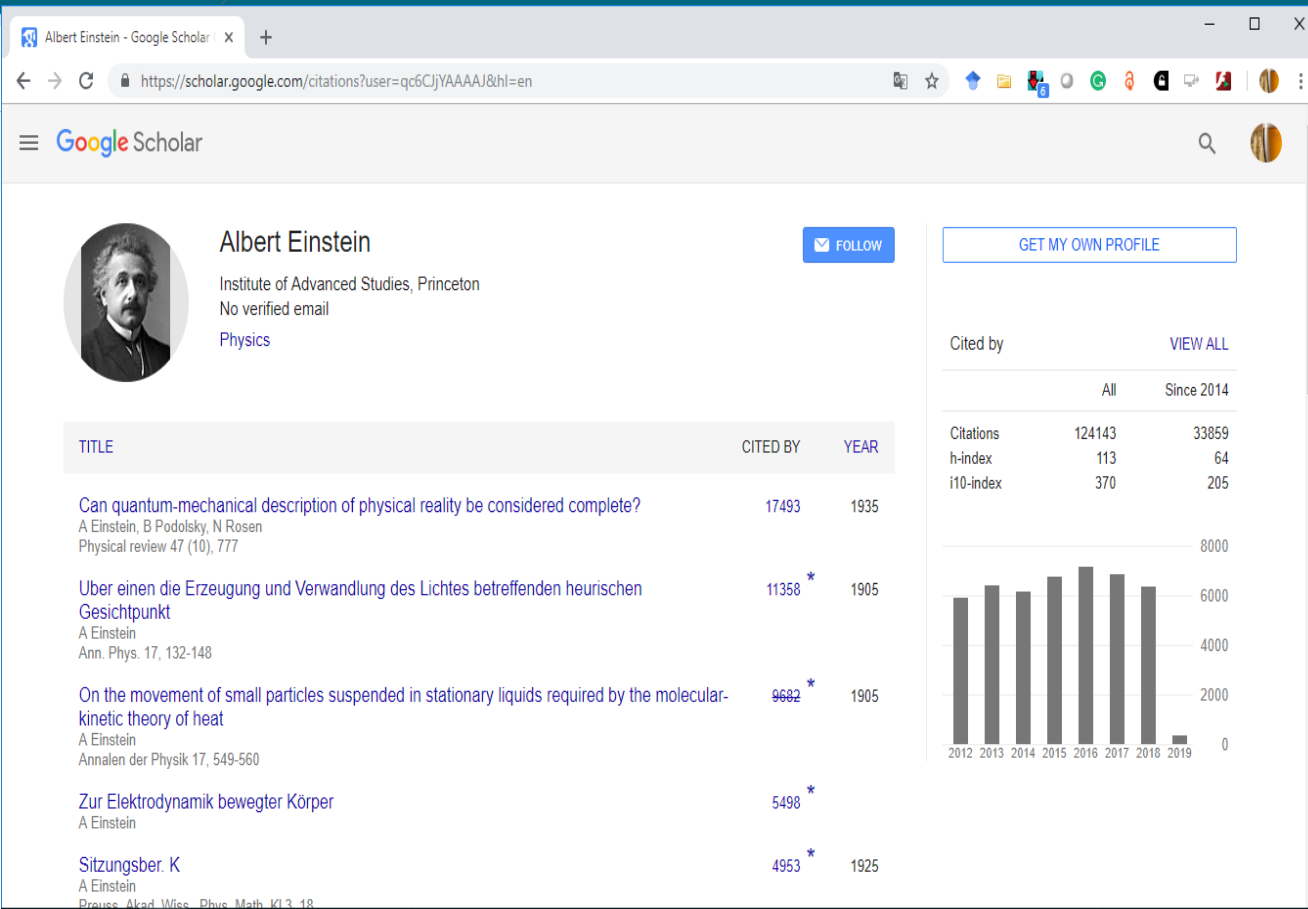

- $\blacksquare$  Connect publications to your profile
- $\overline{\text{Control links}}$
- View common citation metrics
- Follow other researchers

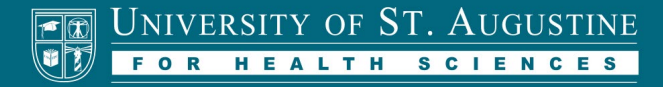

#### ORCID ID

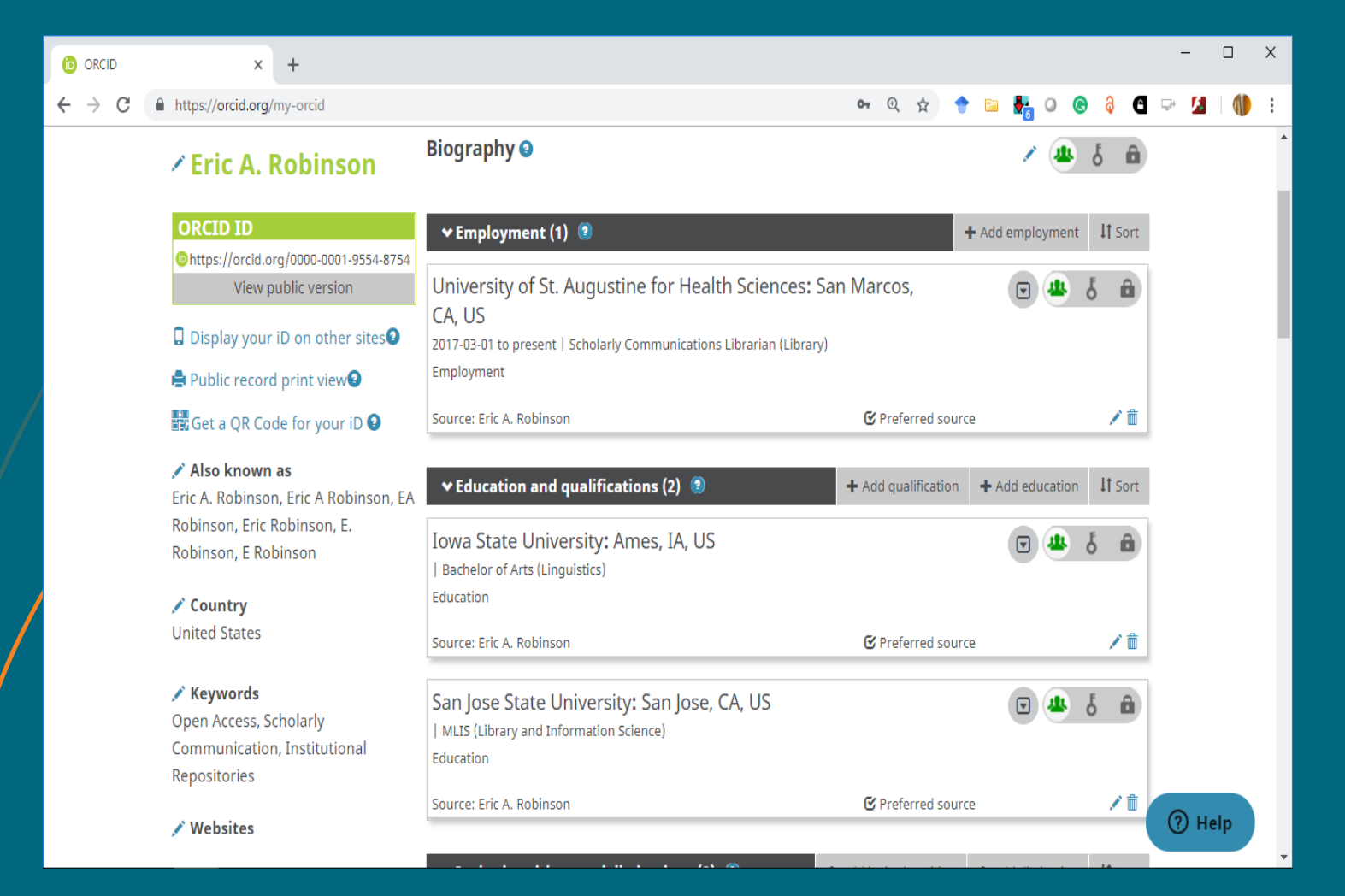

#### **D** Unique identifier

- **•** Affiliations, distinctions, publications
- $\blacksquare$  Combine author name variants
- $\triangleright$  Cross list other IDs
- **Embed badge in** webpage

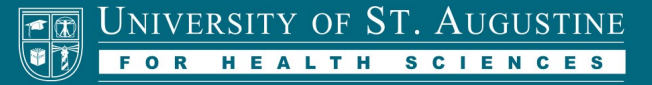

## Scopus Author Profile

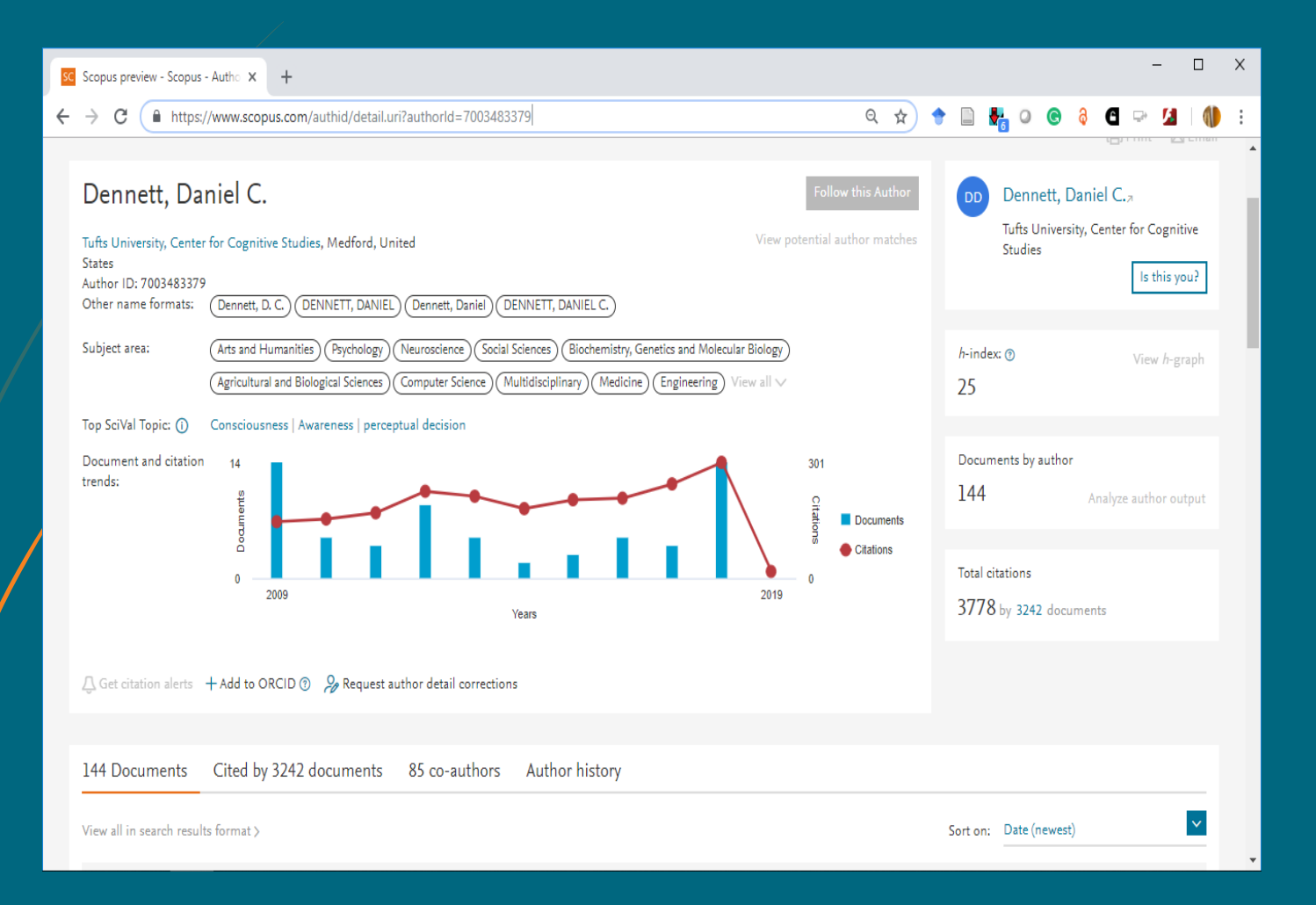

- Author ID number
- Subject fields
- $\triangleright$  Citation counts
- Metrics

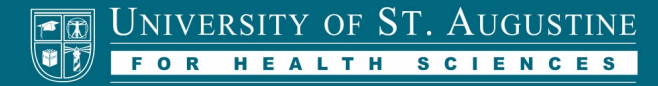

## **2. Embrace Open Access**

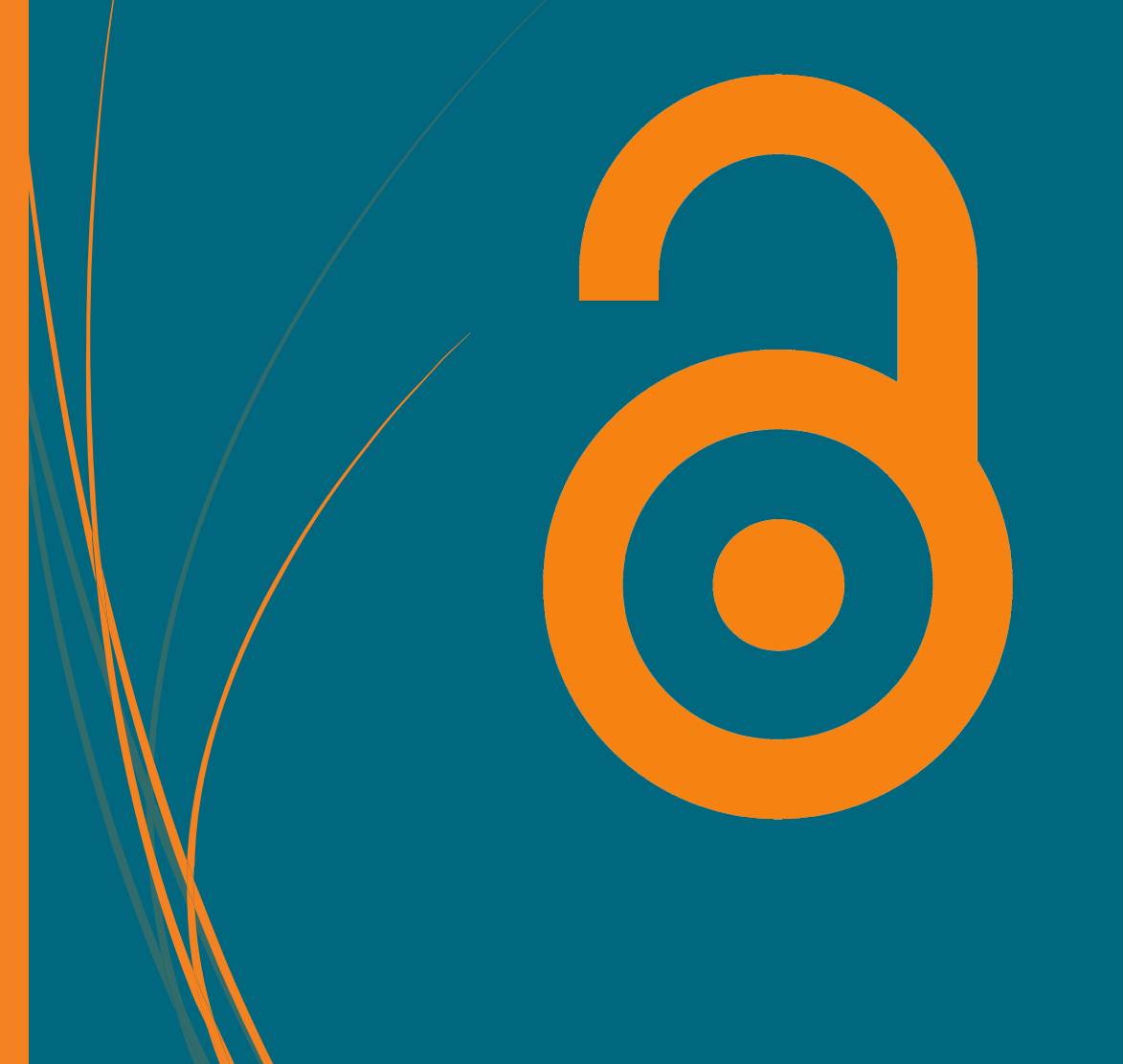

- **►** OA provides free access to the reader
- **Increases readership for your work**
- **Increased rate of citation**
- $\blacksquare$  OA is not the same as predatory publishing

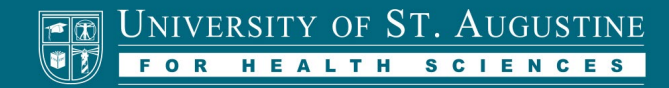

#### **Citation advantage of open access**

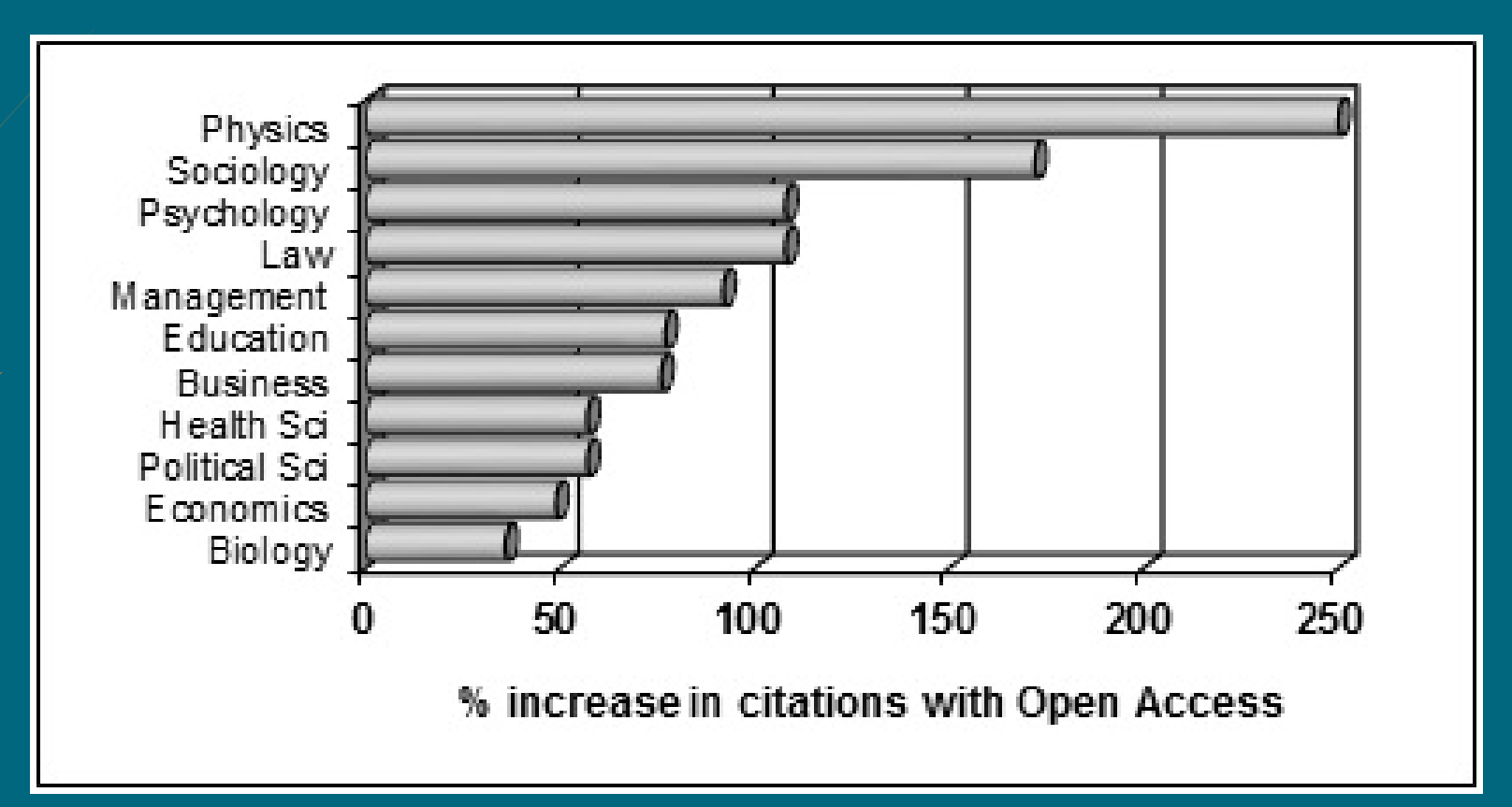

Source: Lawton, A. and Flynn, E. (2015)*.* The value of open access publishing to health and social care professionals in Ireland. *Ariadne (73).* Retrieved from<http://www.ariadne.ac.uk/issue/73/lawton-flynn/>

#### **Citation advantage of open access**

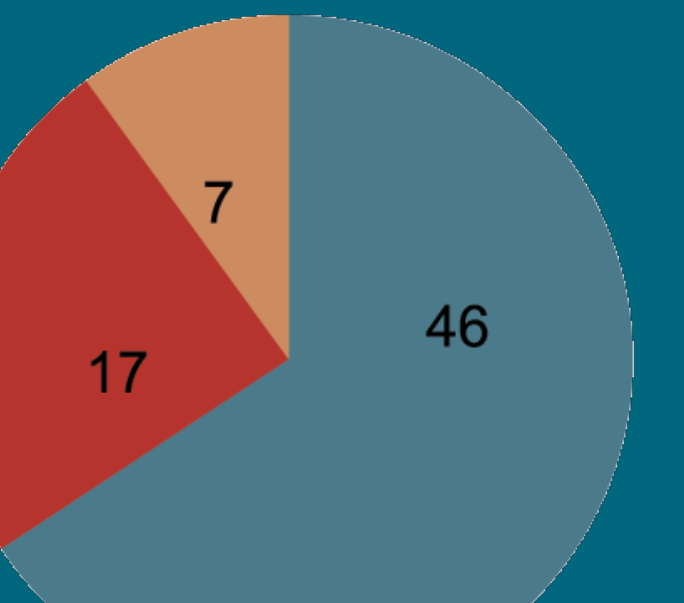

**Studies that found** a citation advantage Studies that were inconclusive, found non-significant advantage, etc. **Studies that found** no citation advantage

Source: Tennant JP, Waldner F, Jacques DC et al. (2016). The academic, economic and societal impacts of open access: an evidence-based review. *F1000Research* 5(632). doi: <https://doi.org/10.12688/f1000research.8460.1>

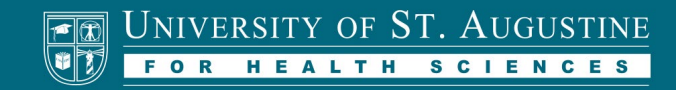

## **Submit to an open access repository**

**Personal website** ■ Subject repositories **Professional organization repositories** Institutional repositories

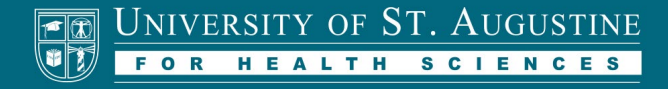

#### **[https://soar.usa.edu](https://soar.usa.edu/)**

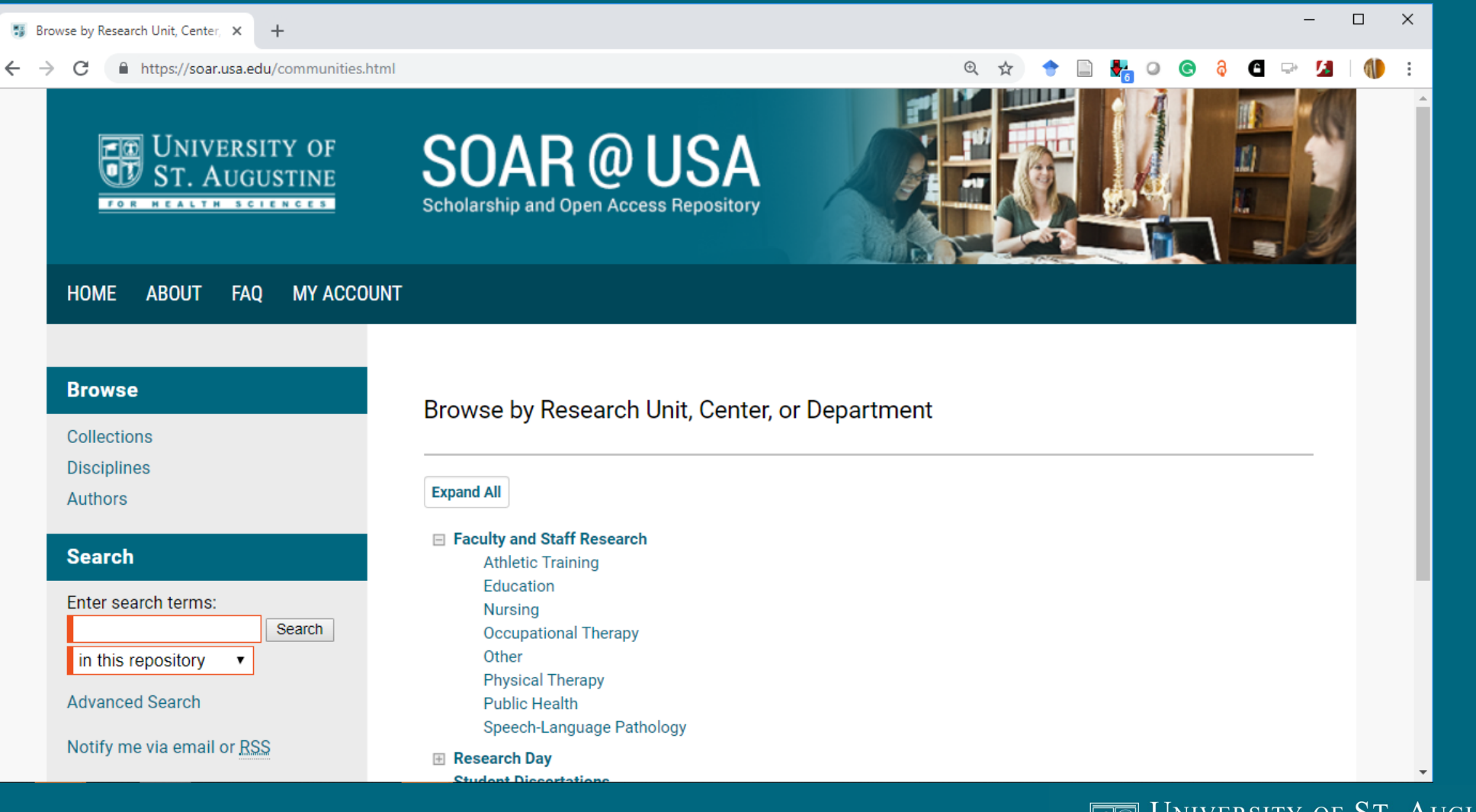

THE UNIVERSITY OF ST. AUGUSTINE FOR HEALTH SCIENCES

#### Sherpa/Romeo **[www.sherpa.ac.uk/Romeo](http://www.sherpa.ac.uk/Romeo)**

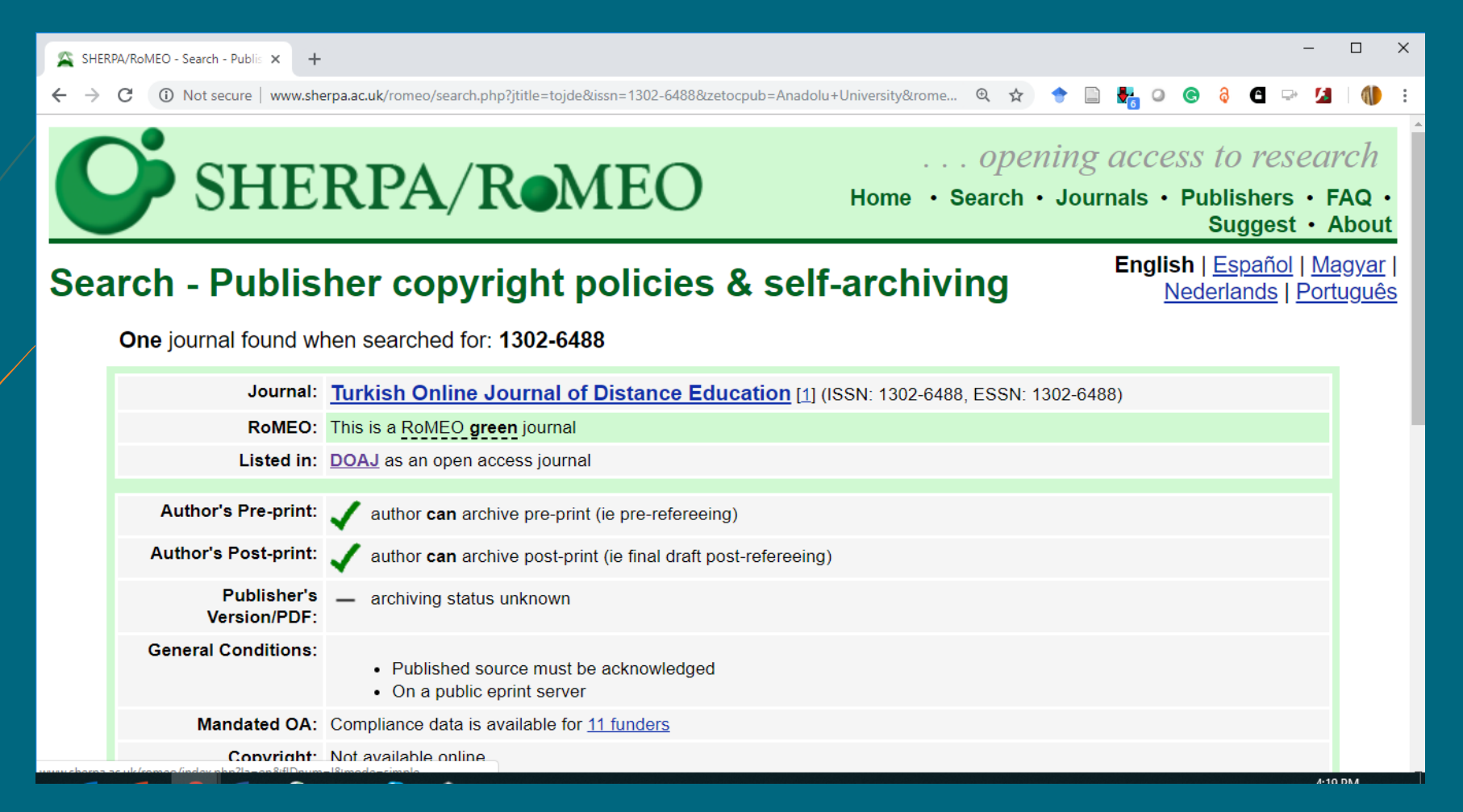

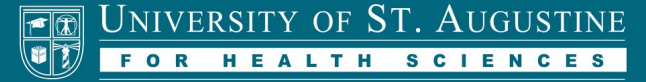

## **Subject Repositories**

- PubMed Central (NIH)
- Virginia Henderson Repository
- **SportRxiv**
- **OpenDOAR (Directory of Open Access Repositories) <http://v2.sherpa.ac.uk/opendoar/>**
	- $\blacktriangleright$  Searchable by subject
- **► Open Access Directory > Disciplinary Repositories [http://oad.simmons.edu/oadwiki/Disciplinary\\_repositories](http://oad.simmons.edu/oadwiki/Disciplinary_repositories)**

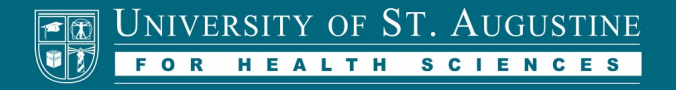

## **Directory of Open Access Journals**

- $\blacktriangleright$  Find OA journals to publish in
- $\triangleright$  Searchable by subject
	- Peer-review
- $\triangleright$  Open access policies
- **[https://doaj.org](https://doaj.org/)**

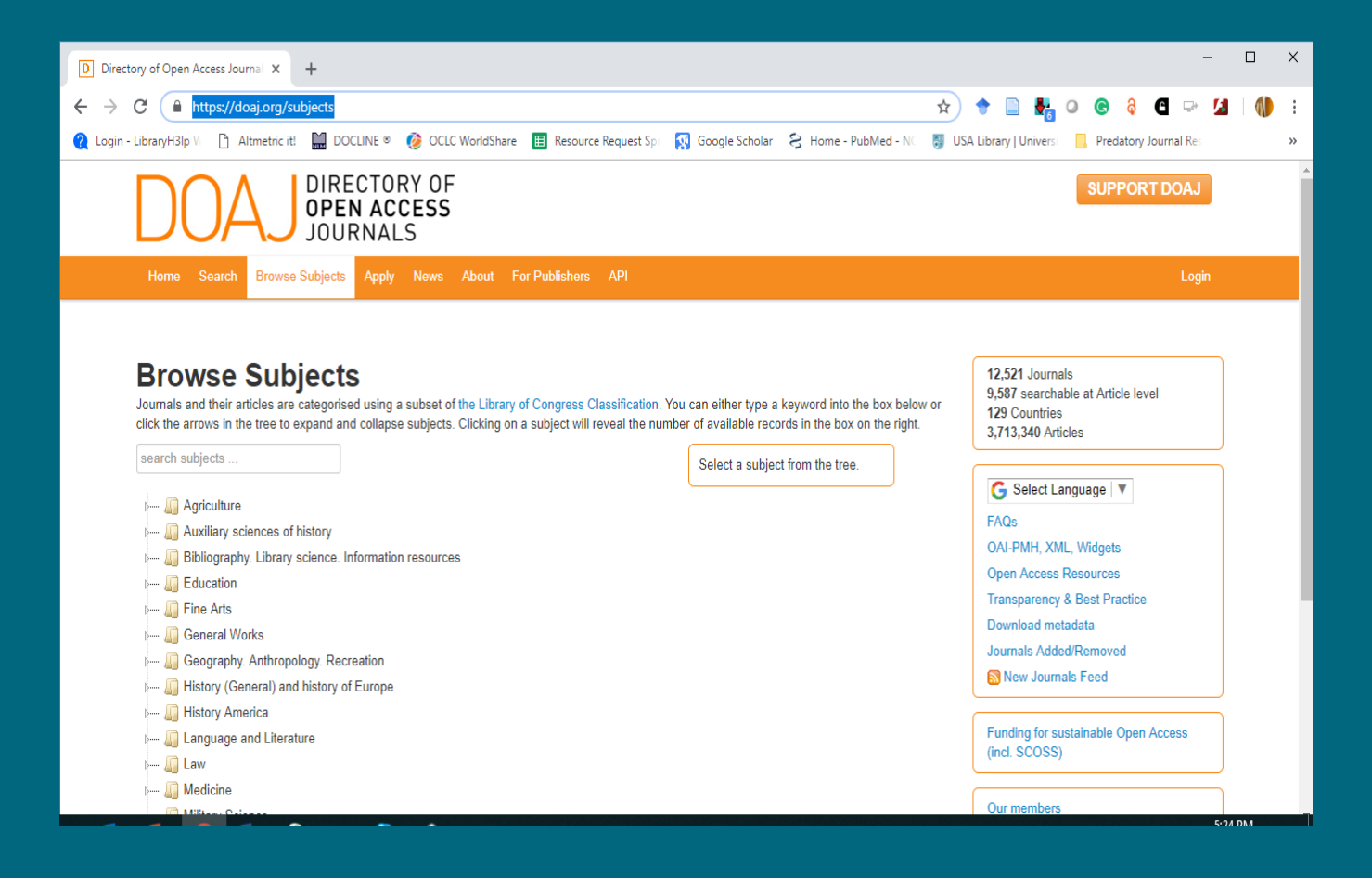

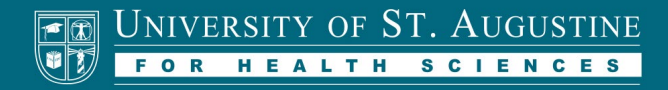

## Learning about open access

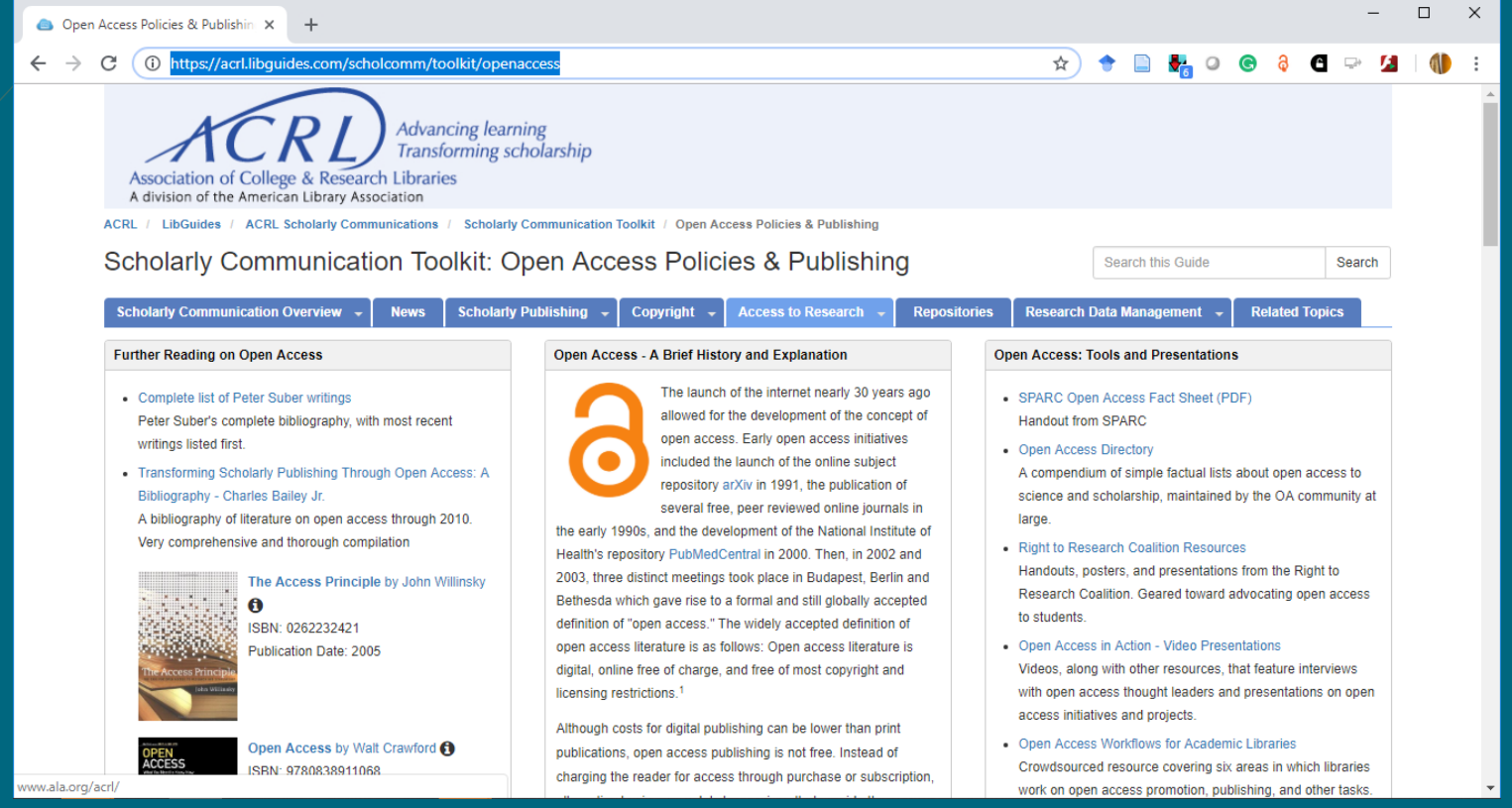

Association of College and Research Libraries Scholarly Communication Toolkit **<https://acrl.libguides.com/scholcomm/toolkit/openaccess>**

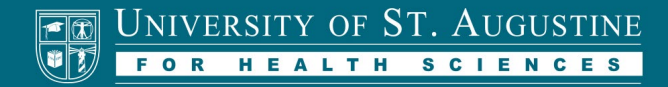

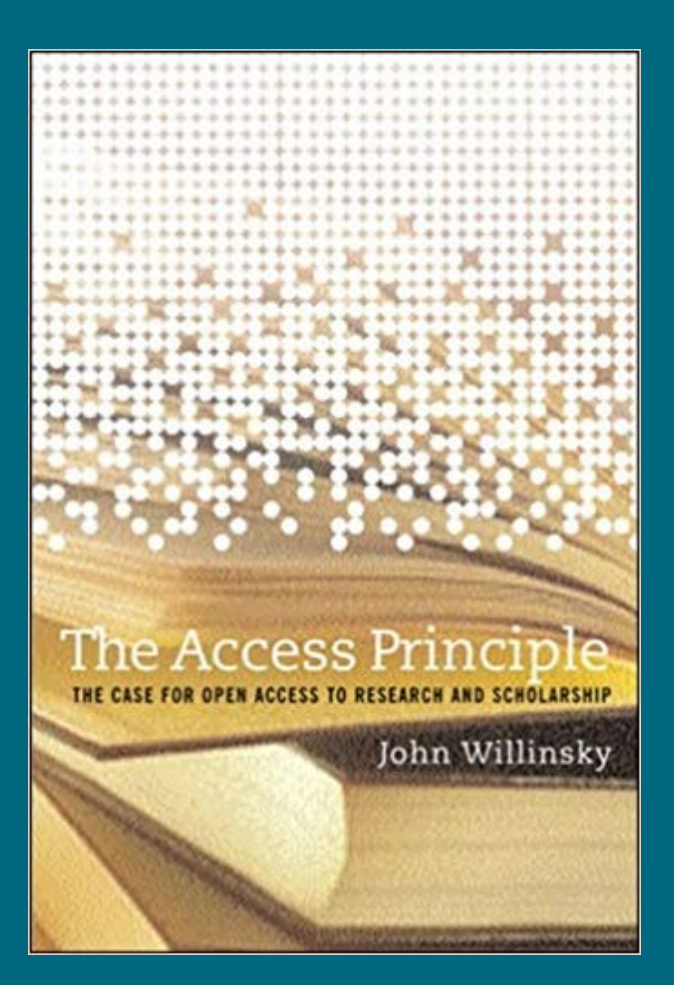

### Deeper Reading

#### **OPEN ACCESS**

#### PETER SUBER

"No one has done more than Peter Suber to explain why free access to academic material benefits both the academy and society." -Clay Shirky

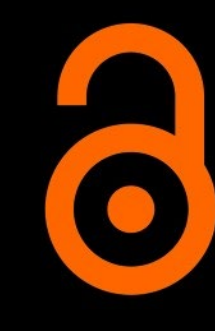

THE MIT PRESS ESSENTIAL KNOWLEDGE SERIES

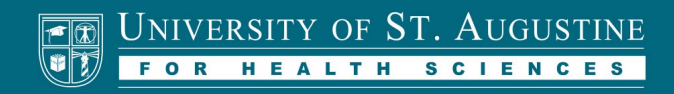

#### Paywall: the movie

- "Paywall: The Business of Scholarship (Full Movie) CC BY 4.0" from Paywall The Movie on Vimeo.
- Available as open access on vimeo.com:
- <https://vimeo.com/273358286>

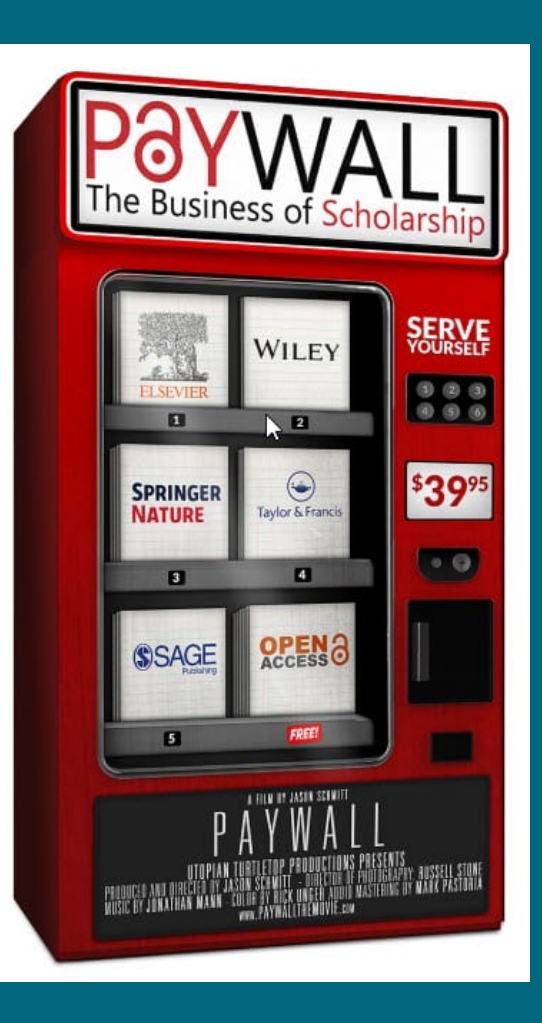

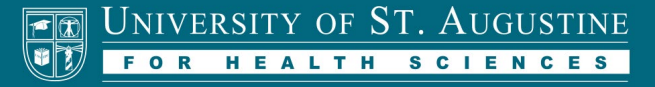

## **3. Know your author rights**

- $\blacksquare$  Understand copyright norms
- $\triangleright$  Retain your distribution rights
- $\triangleright$  Non-exclusivity clause
- Consider adding addenda to publishing contracts
- Look into creative commons licensing for sharing work

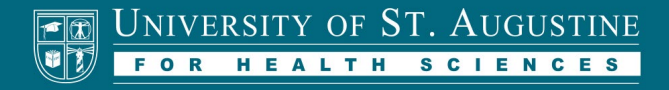

## Creative Commons Licensing

- $\blacktriangleright$  Easily allows users to share your work
- $\triangleright$  Simple contract selections
	- $\blacktriangleright$  Attribution including citation data
	- Non-commercial
	- $\blacksquare$  Derivative Works
- **<https://creativecommons.org/>**

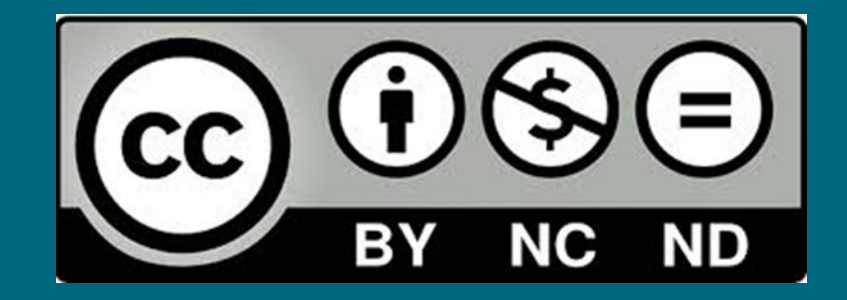

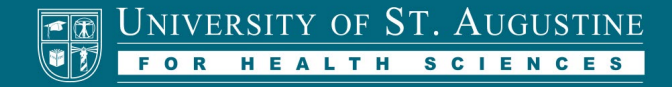

### SPARC Author Addendum

- $\blacktriangleright$  Retain key rights to your work
- $\blacktriangleright$  Easy to understand brochure
- $\blacksquare$  Tips for negotiating with publishers
- $\triangleright$  Simple contract addendum
- **https://sparcopen.org/our[work/author-rights/brochure](https://sparcopen.org/our-work/author-rights/brochure-html/)html/**

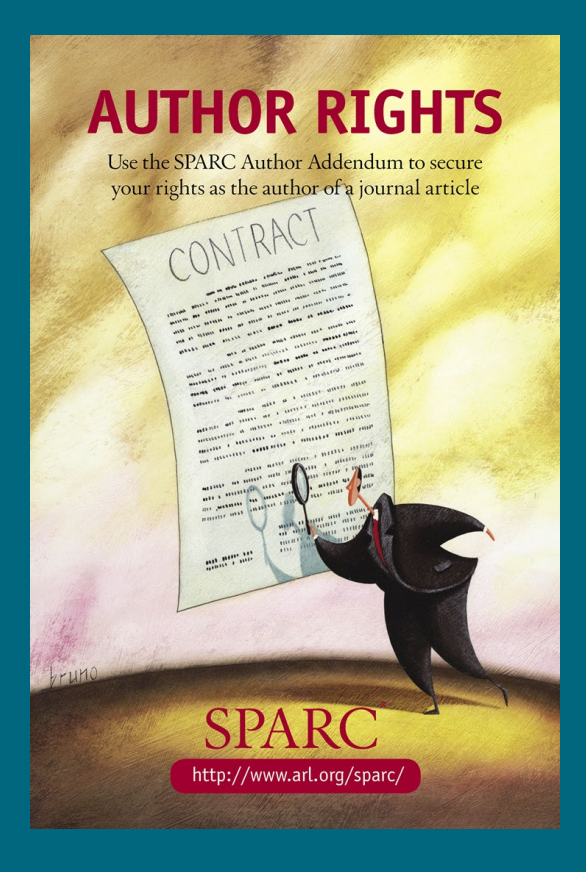

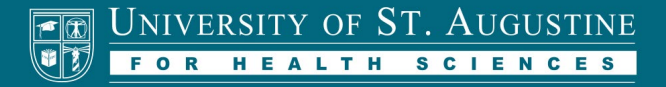

#### **4. Understand citation metrics**

- $\triangleright$  Citation calculation scope
- Know common citation metrics
- $\triangleright$  Check your citation impact regularly
- $\triangleright$  Use these metrics for professional/tenure review

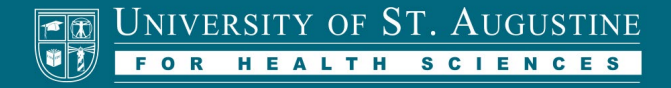

#### Common citation metrics

#### **H-index**

- $\blacksquare$  Number of papers x cited x times
- E.g., scientist with H-Index of 37 has 37 papers cited at least 37 times
- Google Scholar uses h5- index (prior 5 years)
- **Impact Factor** (Journal of Citation Reports)
	- $\triangleright$  Number of citations received in that year of articles published in preceding 2 years
- **i10-Index** number of papers with 10 more citations
- **SNIP** (Source Normalized Impact per Paper)
	- $\blacksquare$  Normalized for discipline variation

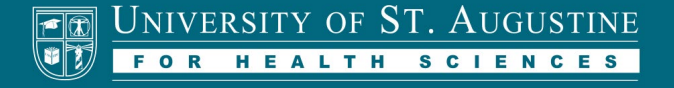

#### AltMetric

- $\triangleright$  Combines additional citation sources
- $\triangleright$  Social media, public policy, mainstream media
- **[https://www.altmetric.com/](https://www.altmetric.com/audience/researchers/) audience/researchers/**
- Almetric It" bookmarklet

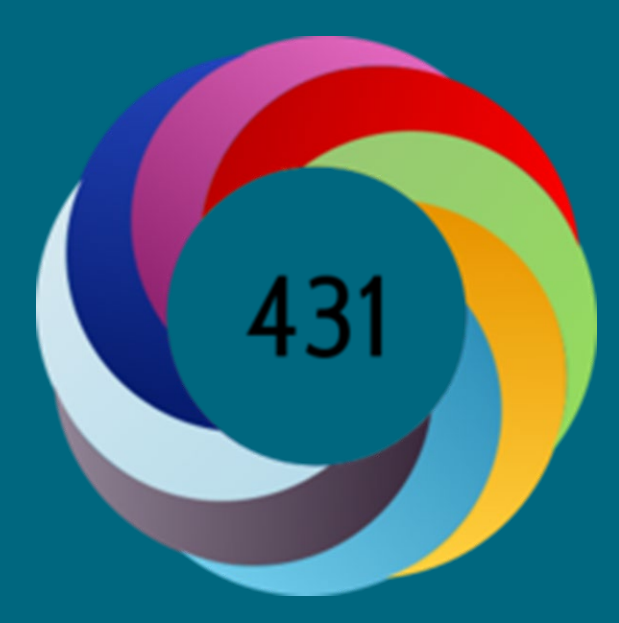

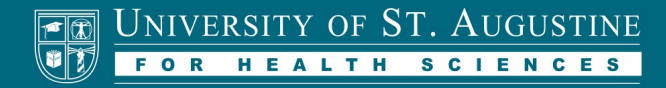

## **Google Scholar Citations**

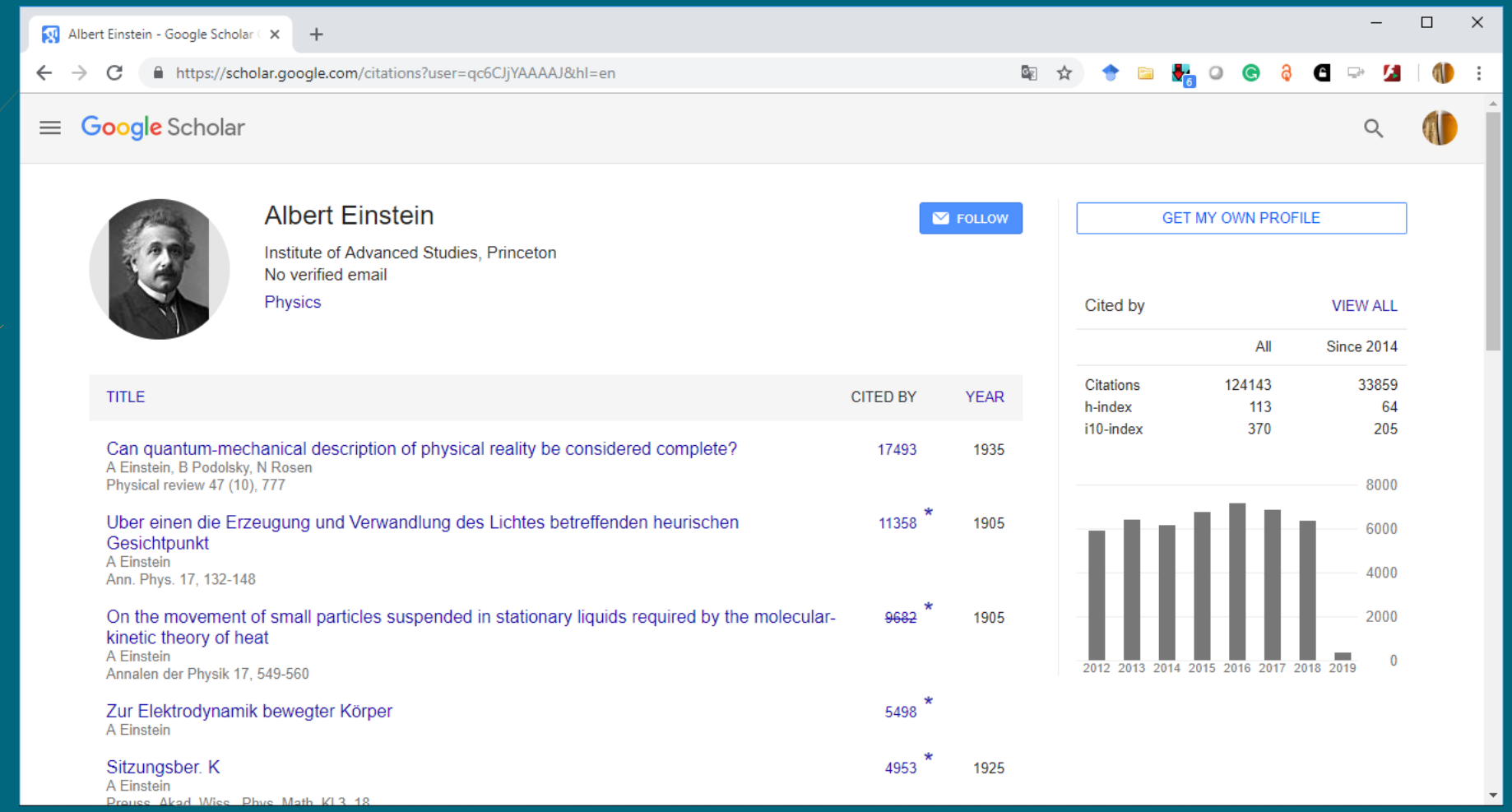

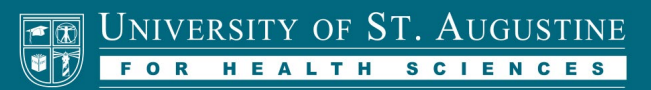

■ Day 1: Google yourself (and Google Scholar)

- Are your results up to date? Update any outdated affiliations.
- Are your publications appearing in Google Scholar
- $\blacksquare$  How many citations do you have for each publication?
- $\triangleright$  Are your publications easy to find and accessible?
- How much of your work is behind a subscription or paywall?

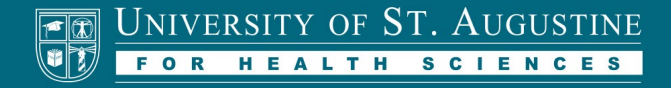

**Day 2: Make a Scholarly Profile**

**■** Create an ORCID or Google Scholar Profile

 $\blacktriangleright$  List all the publications, conference presentations, etc.

- include DOIs or URLS if available
- $\triangleright$  Link multiple scholar profiles if you have them
- Add your ID badge or number to your webpage or LinkedIn page

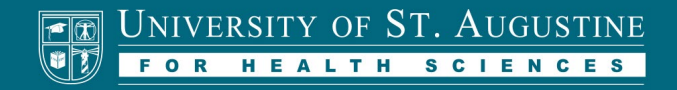

**Day 3: Check Sherpa/Romeo policies on your publications**

Go to [www.sherpa.ac.uk/Romeo](http://www.sherpa.ac.uk/Romeo)

 $\triangleright$  Search journal titles in which you have published

■ View policies on pre-prints, post-prints, etc.

 $\triangleright$  Contact <u>soar@usa.edu</u> for assistance if needed

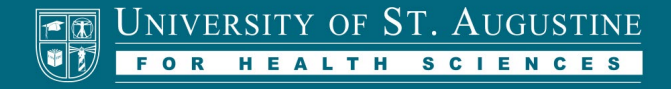

**Day 4: Share your work in an Open Access Repository**

 $\blacktriangleright$  Add some works to SOAR@USA or another repository ■ Conference posters, manuscripts, preprints, or post-prints if allowed  $\blacksquare$  Include the URLs or DOIs for these works in your scholarly profile(s)  $\triangleright$  Contact <u>soar@usa.edu</u> for assistance if needed

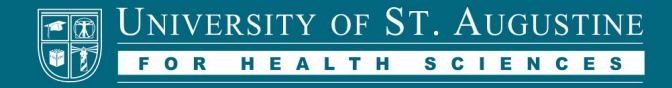

**Day 5: Find an open access journal in DOAJ**

#### **[https://doaj.org](https://doaj.org/)**

- $\triangleright$  Search journals by subject
- $\Box$  Identify open access journal titles in your field
- $\blacktriangleright$  Review their editing process, peer review, etc.
- Consider publishing through one of these in the future

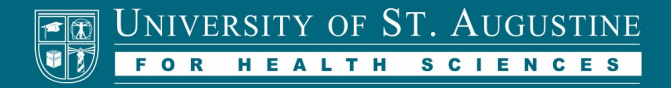

# Contact me:

Eric Robinson, MLIS Scholarly Communications Librarian [erobinson@usa.edu](mailto:erobinson@usa.edu)

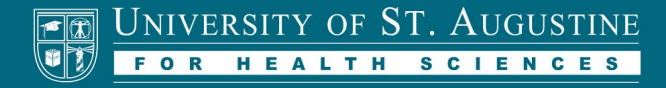